# **BAB V**

# **IMPLEMENTASI DAN PENGUJIAN**

# **5.1 IMPLEMENTASI PROGRAM**

Implementasi program digunakan untuk menerapkan perancangan halaman yang ada pada program. Adapun implementasi program pada PT. Globalindo Permai Logistik dapat dijabarkan sebgai berikut :

#### **5.1.1 Implementasi Tampilan** *Output*

1. Halaman *Home*

Halaman home berasal dari rancangan *home* pada gambar 4.25. Halaman *home* digunakan sebagai penghubung antara halaman yang satu dengan halaman yang lain. Adapun implementasi halaman *home* dapat dilihat pada gambar 5.1.

| PT. Globalindo Permai Logistik<br>Jl. Lingkaran Selatan II No. 44, Talang Bakung, Jambi Selatan<br>Telp : 0741-570771 Fax: 0741-570771<br>HP: 0853-84222-2218 |      |                                   |                        |                      |                        |                      |                        |                    |  |
|----------------------------------------------------------------------------------------------------|------|-----------------------------------|------------------------|----------------------|------------------------|----------------------|------------------------|--------------------|--|
| <b>MENU</b>                                                                                                    | Home |                                   |                        |                      |                        |                      |                        |                    |  |
| <b>备 HOME</b>                                                                                                    |      | <b>List Pengiriman Terpending</b> |                        |                      |                        |                      |                        |                    |  |
| <b>A</b> CHANGE PASSWORD                                                                                                    | No.  | Kode                              | <b>Tgl. Pengiriman</b> | <b>Nama Pengirim</b> | <b>Alamat Pengirim</b> | <b>Nama Penerima</b> | <b>Alamat Penerima</b> | Area               |  |
| PENGGUNA                                                                                                    |      | KPB/2022/17/0001                  | 2022-01-17             | PT AICA INDRIO       | jakarta                | <b>BBS</b>           | pasar                  | <b>PASAR JAMBI</b> |  |
| <b>Q</b> AREA DISTRIBUSI                                                                                                    |      |                                   |                        |                      |                        |                      |                        |                    |  |
| <b>SOPIR</b>                                                                                                    |      |                                   |                        |                      |                        |                      |                        |                    |  |
| <b>SENDARAAN</b>                                                                                                    |      |                                   |                        |                      |                        |                      |                        |                    |  |
| PENGIRIMAN BARANG                                                                                                    |      |                                   |                        |                      |                        |                      |                        |                    |  |
| <b>SURAT JALAN</b>                                                                                                    |      |                                   |                        |                      |                        |                      |                        |                    |  |
| <b>LAPORAN</b>                                                                                                    |      |                                   |                        |                      |                        |                      |                        |                    |  |
| $\Rightarrow$ SIGN OUT                                                                                                    |      |                                   |                        |                      |                        |                      |                        |                    |  |
|                                                                                                    |      |                                   |                        |                      |                        |                      |                        |                    |  |
|                                                                                                    |      |                                   |                        |                      |                        |                      |                        |                    |  |
|                                                                                                    |      |                                   |                        |                      |                        |                      |                        |                    |  |
|                                                                                                    |      |                                   |                        |                      |                        |                      |                        |                    |  |

**Gambar 5.1 Halaman Home**

2. Halaman Tabel Pengguna

Halaman tabel pengguna berasal dari rancangan tabel pengguna pada gambar 4.26. Halaman tabel pengguna merupakan halaman yang menampilkan data pengguna yang telah diinput dan terdapat link untuk mengubah dan menghapus data sesuai kebutuhan. Adapun implementasi halaman tabel pengguna dapat dilihat pada gambar 5.2.

| <b>PT. Globalindo Permai Logistik</b><br>Jl. Lingkaran Selatan II No. 44, Talang Bakung, Jambi Selatan Telp : 0741-570771 Fax: 0741-570771<br>HP: 0853-84222-2218 |                |                |                 |                                                          |              |                   |  |
|----------------------------------------------------------------------------------------------------|----------------|----------------|-----------------|----------------------------------------------------------|--------------|-------------------|--|
| <b>MENU</b>                                                                                                    |                | Tabel Pengguna |                 |                                                          |              |                   |  |
| <b>备 HOME</b>                                                                                                    |                |                |                 |                                                          |              | Search:           |  |
| <b>A</b> CHANGE PASSWORD                                                                                                    | No.            | Nama Pengguna  | <b>Username</b> | Password                                                 | <b>Akses</b> | Action            |  |
| PENGGUNA                                                                                                    |                | selvi          | selviii         | 61695e8e44eed1cd2c882041ee37c9f0                         | Pemilik      | $\alpha$ $\alpha$ |  |
| <b>Q</b> AREA DISTRIBUSI                                                                                                    | $\overline{c}$ | vania          | vania           | 81dc9bdb52d04dc20036dbd8313ed055                         | Admin        | $\alpha$ $\alpha$ |  |
| <b>ES</b> SOPIR<br><b>ENDARAAN</b>                                                                                                    |                |                |                 |                                                          |              |                   |  |
| PENGIRIMAN BARANG                                                                                                    |                |                |                 | Next<br>Previous<br><b>ALL</b>                           |              |                   |  |
| <b>SURAT JALAN</b>                                                                                                    |                |                |                 |                                                          |              |                   |  |
| <b>LAPORAN</b>                                                                                                    |                |                |                 |                                                          |              |                   |  |
| $\Rightarrow$ SIGN OUT                                                                                                    |                |                |                 |                                                          |              |                   |  |
|                                                                                                    |                |                |                 |                                                          |              |                   |  |
|                                                                                                    |                |                |                 |                                                          |              |                   |  |
|                                                                                                    |                |                |                 | Computation G. 5051, DT. Challen Ready Democri London R. |              |                   |  |

**Gambar 5.2 Halaman Tabel Pengguna**

### 3. Halaman Tabel Area Distribusi

Halaman tabel area distribusi berasal dari rancangan tabel area distribusi pada gambar 4.27. Halaman tabel area distribusi merupakan halaman yang menampilkan data area distribusi yang telah diinput dan terdapat link untuk menghapus data sesuai kebutuhan. Adapun implementasi halaman tabel pengguna dapat dilihat pada gambar 5.3.

| Jl. Lingkaran Selatan II No. 44, Talang Bakung, Jambi Selatan<br>Telp : 0741-570771 Fax: 0741-570771 | PT. Globalindo Permai Logistik |                                   |          |                                  |                                                      |
|----------------------------------------------------------------------------------------------------|--------------------------------|-----------------------------------|----------|----------------------------------|------------------------------------------------------|
|                                                                                                    |                                |                                   |          |                                  |                                                      |
|                                                                                                    |                                |                                   |          |                                  | Search:                                              |
| No.                                                                                                  | Kode Area                      | Nama Area                         |          | Action                           |                                                      |
| -1                                                                                                   | ARD-0001                       | PASAR JAMBI                       |          |                                  |                                                      |
| $\overline{2}$                                                                                       |                                |                                   |          |                                  |                                                      |
|                                                                                                    |                                |                                   |          |                                  |                                                      |
| $\overline{\mathbf{3}}$                                                                              | ARD-0003                       | <b>KOTA BARU</b>                  |          | $\alpha$ $\alpha$                |                                                      |
| $\overline{4}$                                                                                       | ARD-0004                       | Selincah                          |          | $\alpha$ $\alpha$                |                                                      |
| $\overline{\mathbf{S}}$                                                                              | ARD-0005                       | Pal 5                             |          |                                  |                                                      |
|                                                                                                    |                                |                                   |          |                                  |                                                      |
|                                                                                                    |                                |                                   |          |                                  |                                                      |
|                                                                                                    |                                |                                   |          |                                  |                                                      |
|                                                                                                    |                                |                                   |          |                                  |                                                      |
|                                                                                                    |                                |                                   |          |                                  |                                                      |
|                                                                                                    |                                | Tabel Area Distribusi<br>ARD-0002 | jelutung | Next<br>Previous<br>$\mathbf{1}$ | $\alpha$ a<br>$\alpha$ $\alpha$<br>$\alpha$ $\alpha$ |

**Gambar 5.3 Halaman Tabel Area Distribusi**

4. Halaman Tabel Kendaraan

Halaman tabel kendaraan berasal dari rancangan tabel kendaraan pada gambar 4.28. Halaman tabel kendaraan merupakan halaman yang menampilkan data kendaraan yang telah diinput dan terdapat link untuk mengubah dan menghapus data sesuai kebutuhan. Adapun implementasi halaman tabel kendaraan dapat dilihat pada gambar 5.4.

| PT. Globalindo Permai Logistik<br>Jl. Lingkaran Selatan II No. 44, Talang Bakung, Jambi Selatan<br>Telp : 0741-570771 Fax: 0741-570771<br>HP: 0853-84222-2218 |                         |                    |                   |                                                                                                    |              |                    |                   |             |                            |
|----------------------------------------------------------------------------------------------------|-------------------------|--------------------|-------------------|----------------------------------------------------------------------------------------------------|--------------|--------------------|-------------------|-------------|----------------------------|
| <b>MENU</b>                                                                                                    |                         | <b>Tabel Mobil</b> |                   |                                                                                                    |              |                    |                   |             |                            |
| <b>备 HOME</b>                                                                                                    |                         |                    |                   |                                                                                                    |              |                    |                   |             | Search:                    |
| <b>A</b> CHANGE PASSWORD                                                                                                    | No.                     | Kode               | No. Polisi        | Merk                                                                                                    | <b>Tahun</b> | Model              | Warna             | Sopir       | <b>Action</b>              |
| PENGGUNA                                                                                                    |                         | MBL-0003           | <b>BH 8606 HU</b> | Hino                                                                                                    | 1991         | <b>Light Truck</b> | Hijau             | Sabdi Davit | $\alpha$<br>$\blacksquare$ |
| <b>Q</b> AREA DISTRIBUSI                                                                                                    | $\overline{2}$          | MBL-0002           | <b>BH 8751 FI</b> | Hino                                                                                                    | 1993         | <b>Light Truck</b> | Hijau             | Andi Acang  | $\alpha$ $\alpha$          |
| <b>SOPIR</b>                                                                                                    |                         |                    |                   |                                                                                                    |              |                    |                   |             |                            |
| <b>EXENDARAAN</b>                                                                                                    | $\overline{\mathbf{3}}$ | MBL-0001           | <b>BH 8624 HU</b> | Hino                                                                                                    | 1994         | <b>Light Truck</b> | Hijau             | Jasno       | $\alpha$ $\alpha$          |
| PENGIRIMAN BARANG                                                                                                    | $\overline{4}$          | <b>MBL-0005</b>    | <b>BH 8635 AV</b> | Mitsubishi                                                                                                    | 2010         | <b>Truck Box</b>   | Kuning            | Amdani      | $\boxed{\alpha}$           |
| <b>IN SURAT JALAN</b>                                                                                                    | 5                       | MBL-0004           | <b>BH 8738 AV</b> | Hino                                                                                                    | 2005         | <b>TRUCK</b>       | <b>Biru Putih</b> | Supardi     | $\alpha$ $\alpha$          |
| <b>LAPORAN</b>                                                                                                    |                         |                    |                   |                                                                                                    |              |                    |                   |             |                            |
| $\Rightarrow$ SIGN OUT                                                                                                    |                         |                    |                   |                                                                                                    |              |                    |                   |             |                            |
|                                                                                                    |                         |                    |                   |                                                                                                    |              | Previous           | Next              |             |                            |
|                                                                                                    |                         |                    |                   |                                                                                                    |              |                    |                   |             |                            |
|                                                                                                    |                         |                    |                   |                                                                                                    |              |                    |                   |             |                            |
|                                                                                                    |                         |                    |                   | the company's company's company's company's company's company's company's company's company's company's company's company's company's company's company's company's company's company's company's company's company's company' |              |                    |                   |             |                            |

**Gambar 5.4 Halaman Tabel Kendaraan**

5. Halaman Tabel Sopir

Halaman tabel sopir berasal dari rancangan tabel sopir pada gambar 4.29. Halaman tabel sopir merupakan halaman yang menampilkan data sopir yang telah diinput dan terdapat link untuk mengubah dan menghapus data sesuai kebutuhan. Adapun implementasi halaman tabel sopir dapat dilihat pada gambar 5.5.

| PT. Globalindo Permai Logistik<br>Jl. Lingkaran Selatan II No. 44, Talang Bakung, Jambi Selatan<br>Telp: 0741-570771 Fax: 0741-570771<br>HP: 0853-84222-2218 |                         |             |             |              |                            |              |                          |  |
|----------------------------------------------------------------------------------------------------|-------------------------|-------------|-------------|--------------|----------------------------|--------------|--------------------------|--|
| <b>MENU</b>                                                                                                    |                         | Tabel Sopir |             |              |                            |              |                          |  |
| <b>备 HOME</b>                                                                                                    |                         |             |             |              |                            |              | Search:                  |  |
| <b>A</b> CHANGE PASSWORD                                                                                                    | No.                     | Kode        | Nama Sopir  | Telp         | Alamat                     | No. SIM      | Action                   |  |
| PENGGUNA                                                                                                    |                         | SPR-0002    | Andi Acang  | 082164587955 | Jin. Posos II              | 770627331020 | <b>a</b><br>$\mathbf{z}$ |  |
| <b>Q</b> AREA DISTRIBUSI                                                                                                    | $\overline{2}$          | SPR-0001    | Jasno       | 085211931368 | Jln. KHM. Mansvur RT/RW 19 | 700627330986 | $\alpha$                 |  |
| <b>ELE</b> SOPIR<br><b>KENDARAAN</b>                                                                                                    | $\overline{\mathbf{3}}$ | SPR-0003    | Sabdi Davit | 081378300141 | Desa Mentawak RT.001       | 770827380066 | $\alpha$ $\alpha$        |  |
| PENGIRIMAN BARANG                                                                                                    | $\overline{4}$          | SPR-0004    | Supardi     | 082311557824 | Kasang pudak               | 660827330672 |                          |  |
| <sup>1</sup> SURAT JALAN                                                                                                    |                         |             |             |              | Perumahan TJ Permata AA.64 |              | $\alpha$                 |  |
| <b>LAPORAN</b>                                                                                                    | -5                      | SPR-0005    | Amdani      | 082170008312 |                            | 700727330942 | $\alpha$ .               |  |
| SIGN OUT                                                                                                    |                         |             |             |              |                            |              |                          |  |
|                                                                                                    |                         |             |             |              | Next<br>Previous           |              |                          |  |
|                                                                                                    |                         |             |             |              |                            |              |                          |  |
|                                                                                                    |                         |             |             |              |                            |              |                          |  |

**Gambar 5.5 Halaman Tabel Sopir**

### 6. Halaman Tabel Pengiriman Barang

Halaman tabel pengiriman barang berasal dari rancangan tabel pengiriman barang pada gambar 4.30. Halaman tabel pengiriman barang merupakan halaman yang menampilkan data pengiriman barang yang telah diinput dan terdapat link untuk mengubah data sesuai kebutuhan. Adapun implementasi halaman tabel pengiriman barang dapat dilihat pada gambar 5.6.

| PT. Globalindo Permai Logistik<br>Jl. Lingkaran Selatan II No. 44, Talang Bakung, Jambi Selatan<br>Telp: 0741-570771 Fax: 0741-570771<br>HP: 0853-84222-2218 |     |                         |                        |                      |                        |                     |                        |                    |               |                       |
|----------------------------------------------------------------------------------------------------|-----|-------------------------|------------------------|----------------------|------------------------|---------------------|------------------------|--------------------|---------------|-----------------------|
| <b>MENU</b>                                                                                                    |     | <b>Tabel Pengiriman</b> |                        |                      |                        |                     |                        |                    |               |                       |
| 备 HOME                                                                                                    |     |                         |                        |                      |                        |                     |                        |                    | Search:       |                       |
| <b>A</b> CHANGE PASSWORD                                                                                                    | No. | Kode                    | <b>Tgl. Pengiriman</b> | <b>Nama Pengirim</b> | <b>Alamat Pengirim</b> | Nama Penerima       | <b>Alamat Penerima</b> | Area               | <b>Status</b> | Action                |
| PENGGUNA                                                                                                    |     | KPB/2022/17/0002        | 2022-01-17             | surva multi          | bandung                | TK. Sumber Bangunan | pasar                  | <b>PASAR JAMBI</b> | Sudah Dikirim | $\bullet$<br>$\alpha$ |
| <b>Q</b> AREA DISTRIBUSI                                                                                                    |     | KPB/2022/17/0003        | 2022-01-17             | PT.AICA INDRIO       | jakarta'               | TK. Sumber Bangunan | pasar                  | <b>PASAR JAMBI</b> | Sudah Dikirim |                       |
| <b>SOPIR</b>                                                                                                    |     |                         |                        |                      |                        |                     |                        |                    |               | $\bullet$<br>$\alpha$ |
| <b>KENDARAAN</b>                                                                                                    |     | KPB/2022/17/0001        | 2022-01-17             | PT.AICA INDRIO       | jakarta                | <b>BBS</b>          | pasar                  | <b>PASAR JAMBI</b> | Proses        | $\bullet$<br>$\alpha$ |
| PENGIRIMAN BARANG                                                                                                    |     |                         |                        |                      |                        |                     |                        |                    |               |                       |
| <b>SURAT JALAN</b>                                                                                                    |     |                         |                        |                      |                        | Previous            | Next                   |                    |               |                       |
| <b>LAPORAN</b>                                                                                                    |     |                         |                        |                      |                        |                     |                        |                    |               |                       |
| $\Rightarrow$ SIGN OUT                                                                                                    |     |                         |                        |                      |                        |                     |                        |                    |               |                       |
|                                                                                                    |     |                         |                        |                      |                        |                     |                        |                    |               |                       |

**Gambar 5.6 Halaman Tabel Pengiriman Barang**

7. Halaman Tabel Surat Jalan

Halaman tabel surat jalan berasal dari rancangan tabel surat jalan pada gambar 4.31. Halaman tabel surat jalan merupakan halaman yang menampilkan data surat jalan yang telah diinput dan terdapat link untuk mengubah data sesuai kebutuhan. Adapun implementasi halaman tabel surat jalan dapat dilihat pada gambar 5.7.

| PT. Globalindo Permai Logistik<br>Jl. Lingkaran Selatan II No. 44, Talang Bakung, Jambi Selatan<br>Telp: 0741-570771 Fax: 0741-570771<br>HP: 0853-84222-2218 |                |                          |                         |                                                 |                   |                        |                    |                                                 |
|----------------------------------------------------------------------------------------------------|----------------|--------------------------|-------------------------|-------------------------------------------------|-------------------|------------------------|--------------------|-------------------------------------------------|
| <b>MENU</b>                                                                                                    |                | <b>Tabel Surat Jalan</b> |                         |                                                 |                   |                        |                    |                                                 |
| <b>HOME</b><br>"                                                                                                    |                |                          |                         |                                                 |                   |                        |                    | Search:                                         |
| ≏<br><b>CHANGE PASSWORD</b>                                                                                                    | No.            | Kode                     | <b>Tgl. Surat Jalan</b> | Nama Sopir                                      | No. Polisi        | Area                   | <b>Status</b>      | <b>Action</b>                                   |
| <b>A</b> PENGGUNA                                                                                                    |                | KSJ/2022/21/0001         | 2022-02-21              | Sabdi Davit                                     | <b>BH 8606 HU</b> | PASAR JAMBI            | Sudah Berangkat    | $\bullet$<br>$\alpha$<br>$\bullet$              |
| <b>Q</b> AREA DISTRIBUSI                                                                                                    | $\overline{2}$ | KSJ/2022/21/0002         | 2022-02-21              | Sabdi Davit                                     | <b>BH 8606 HU</b> | PASAR JAMBI            | Sudah Berangkat    | $\bullet$<br>B<br>$\bullet$                     |
| şeş.<br><b>SOPIR</b>                                                                                                    | 3              | KSJ/2022/21/0003         | 2022-02-20              | Jasno                                           | <b>BH 8624 HU</b> | <b>KOTA BARU</b>       | Sudah Berangkat    |                                                 |
| Æ<br><b>KENDARAAN</b>                                                                                                    |                |                          |                         |                                                 |                   |                        |                    | $\blacksquare$<br>☞<br>۱                        |
| PENGIRIMAN BARANG<br>◢                                                                                                    | $\overline{4}$ | KSJ/2022/24/0004         | 2022-02-24              | Jasno                                           | <b>BH 8624 HU</b> | kasang jaya            | <b>Sedang Muat</b> | n.<br>$\alpha$<br>$\bullet$                     |
| m<br><b>SURAT JALAN</b><br><b>LAPORAN</b>                                                                                                    | 5              | KSJ/2022/28/0005         | 2022-02-28              | Sabdi Davit                                     | <b>BH 8606 HU</b> | jelutung               | <b>Disabled</b>    | 音<br>☞<br>$\bullet$                             |
| <b>EXAMPLE SIGN OUT</b>                                                                                                    | 6              | KSJ/2022/28/0006         | 2022-02-17              | Andi Acang                                      | <b>BH 8751 FI</b> | PASAR JAMBI            | <b>Sedang Muat</b> | ٠                                               |
|                                                                                                    | $\overline{7}$ | KSJ/2022/28/0007         | 2022-02-01              | Andi Acang                                      | <b>BH 8751 FI</b> | jelutung               | <b>Disabled</b>    | <b>n</b><br>$\alpha$<br>$\qquad \qquad \bullet$ |
|                                                                                                    |                |                          |                         | Convright © 2021 PT. Globalindo Permai Logistik |                   | Next<br>Previous<br>-1 |                    |                                                 |

**Gambar 5.7 Halaman Tabel Surat Jalan**

8. Halaman Laporan Pengiriman Barang

Halaman laporan pengiriman barang berasal dari rancangan output laporan pengiriman barang pada gambar 4.32. Adapun laporan pengiriman barang dapat dilihat pada gambar 5.8.

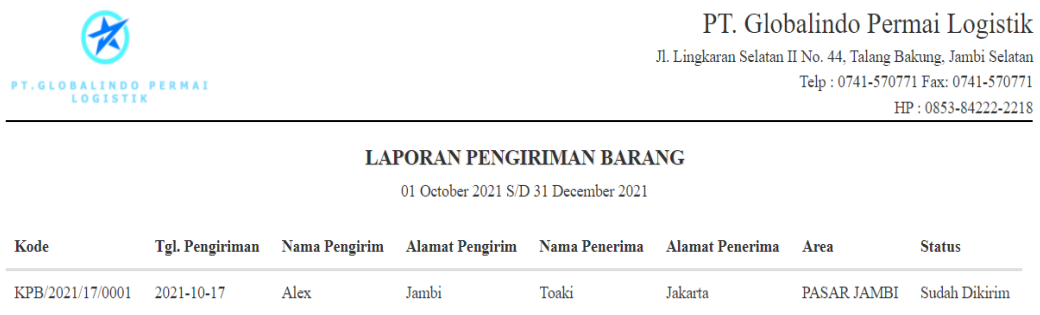

## **Gambar 5.8 Halaman Laporan Pengiriman Barang**

# 9. Halaman Laporan Keberangkatan

Halaman laporan keberangkatan berasal dari rancangan laporan keberangkatan pada gambar 4.33. Adapun laporan keberangkatan dapat dilihat pada gambar 5.9.

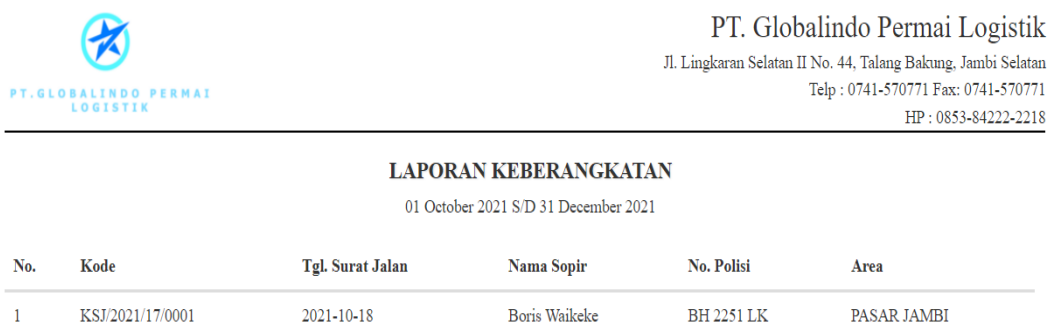

#### **Gambar 5.9 Halaman Laporan Keberangkatan**

### **5.1.2 Implementasi Tampilan** *Input*

1. Halaman *Login*

Halaman *login* merupakan halaman utama yang ditampilkan oleh sistem pada waktu diakses oleh pengguna. Halaman *login* berasal dari rancangan *login* pada gambar 4.34. Pada halaman *login* ini, pengguna harus memasukan data *username* dan *password* sesuai dengan data *username* dan *password* yang telah ditentukan oleh sistem sebelumnya.

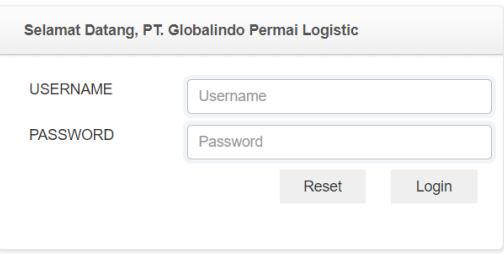

**Gambar 5.10 Halaman** *Login*

2. Halaman *Change Password*

Halaman *change password* digunakan oleh pengguna untuk mengubah *password* lama menjadi *password* baru. Halaman *change password* berasal dari rancangan *change password* pada gambar 4.35.

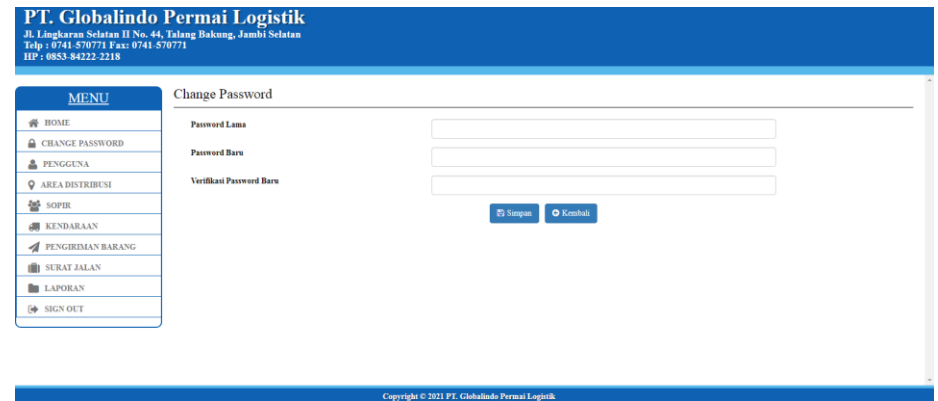

**Gambar 5.11 Halaman** *Change Password*

3. Halaman Tambah Pengguna

Halaman tambah pengguna ini adalah halaman utama untuk pencatatan data pengguna. Halaman tambah pengguna berasal dari rancangan tambah pengguna pada gambar 4.36. Pada halaman ini ditampilkan form tambah pengguna yang berfungsi untuk melakukan pencatatan data-data pengguna.

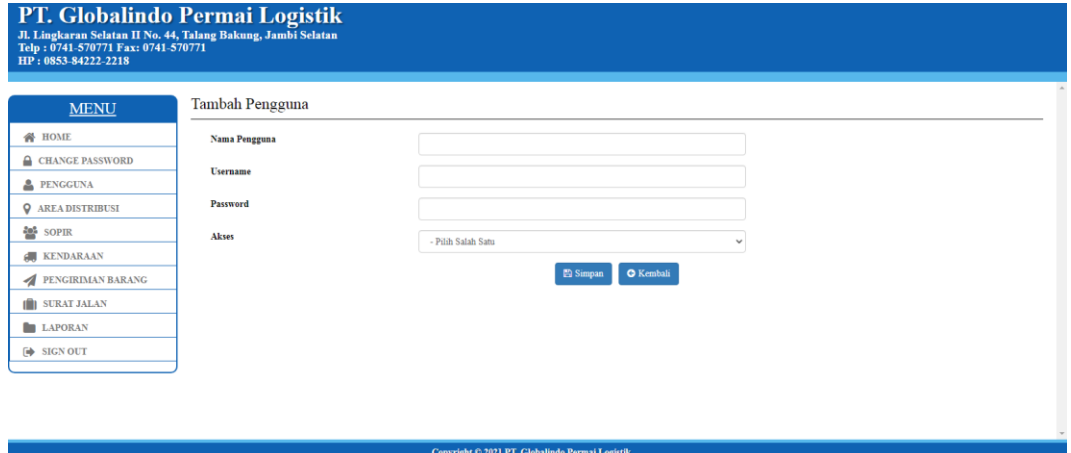

**Gambar 5.12 Halaman Tambah Pengguna**

4. Halaman Tambah Area Distribusi

Halaman tambah area distribusi ini adalah halaman utama untuk pencatatan data area distibusi. Halaman tambah area distribusi berasal dari rancangan tambah area distribusi pada gambar 4.37. Pada halaman ini ditampilkan form tambah area distribusi yang berfungsi untuk melakukan pencatatan data-data area distribusi.

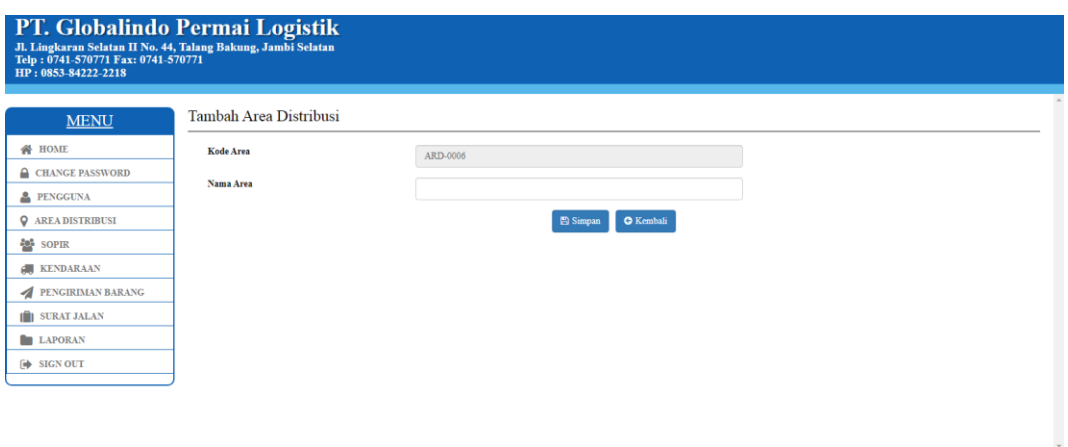

**Gambar 5.13 Halaman Tambah Area Distribusi**

5. Halaman Tambah Kendaraan

Halaman tambah kendaraan ini adalah halaman utama untuk pencatatan data kendaraan. Halaman tambah kendaraan berasal dari rancangan tambah kendaraan pada gambar 4.38. Pada halaman ini ditampilkan form tambah kendaraan yang berfungsi untuk melakukan pencatatan data-data kendaraan.

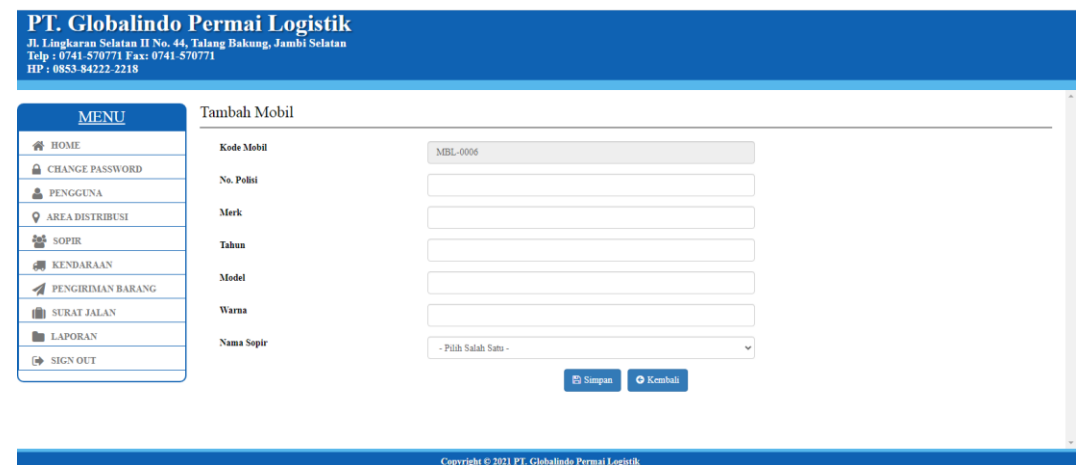

**Gambar 5.14 Halaman Tambah Kendaraan**

6. Halaman Tambah Sopir

Halaman tambah sopir ini adalah halaman utama untuk pencatatan data sopir. Halaman tambah sopir berasal dari rancangan tambah sopir pada gambar 4.39. Pada halaman ini ditampilkan form tambah sopir yang berfungsi untuk melakukan pencatatan data-data sopir.

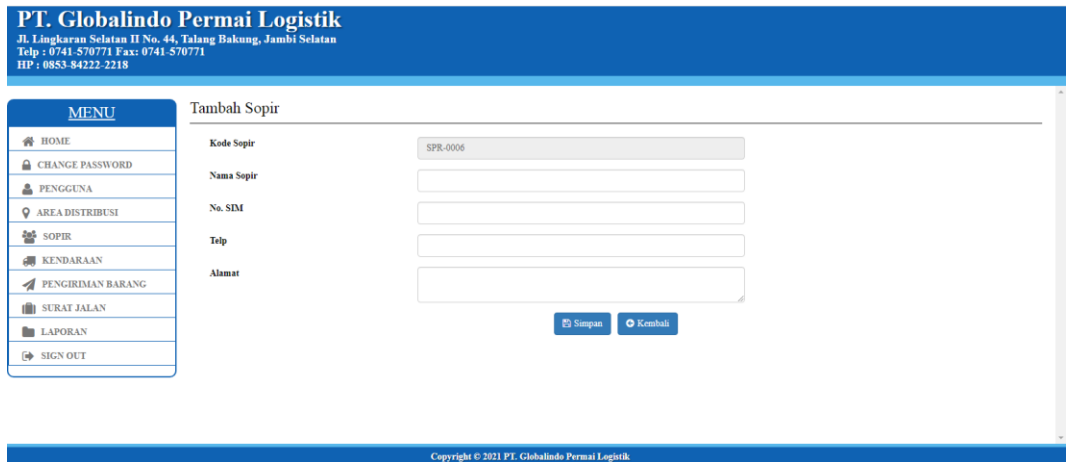

**Gambar 5.15 Halaman Tambah Sopir**

7. Halaman Tambah Pengiriman Barang

Halaman tambah pengiriman barang ini adalah halaman utama untuk pencatatan data pengiriman barang. Halaman tambah pengiriman barang berasal dari rancangan tambah pengiriman barang pada gambar 4.40. Pada halaman ini ditampilkan form tambah pengiriman barang yang berfungsi untuk melakukan pencatatan data-data pengiriman barang.

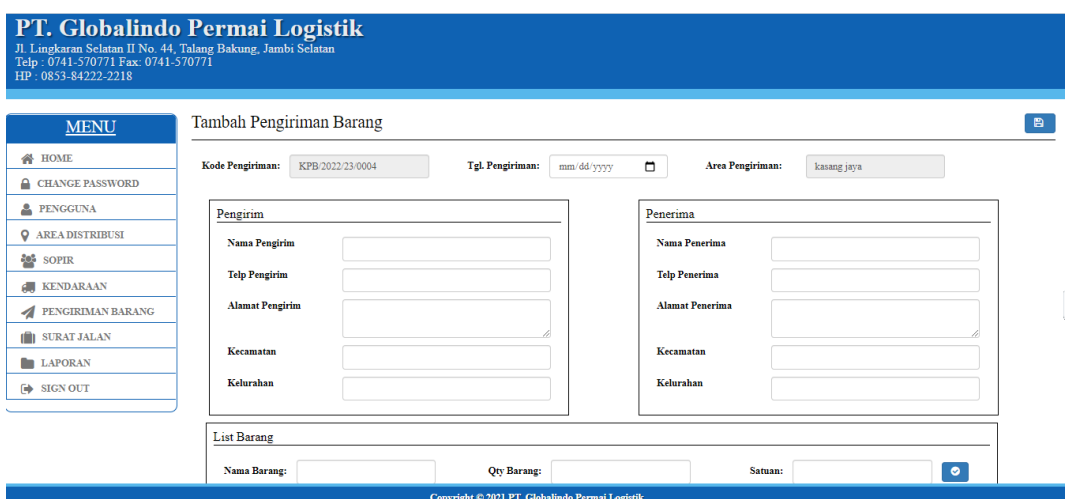

**Gambar 5.16 Halaman Tambah Pengiriman Barang**

8. Halaman Tambah Surat Jalan

Halaman tambah surat jalan ini adalah halaman utama untuk pencatatan data surat jalan. Halaman tambah surat jalan berasal dari rancangan tambah surat jalan pada gambar 4.41. Pada halaman ini ditampilkan form tambah surat jalan yang berfungsi untuk melakukan pencatatan data-data surat jalan.

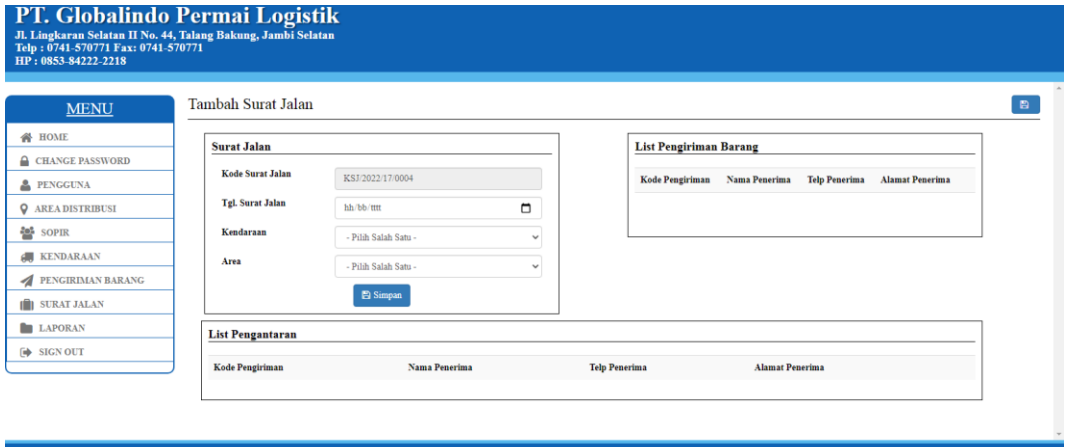

**Gambar 5.17 Halaman Tambah Surat Jalan**

### **5.2 PENGUJIAN**

Pada tahapan ini, penulis melakukan pengujian terhadap aplikasi yang telah dihasilkan. Pengujian ini dilakukan agar aplikasi yang dihasilkan telah sesuai dengan tujuan yang ingin dicapai penulis serta menghindari kesalahan kesalahan dalam program. Penulis menggunakan pengujian kotak hitam (*black-box testing*) karena pengujian ini berfokus pada fungsional pada perangkat lunak. Berikut dapat dojabarkan pengujian *black-box* pada sistem yang sudah dirancang

| <b>Deskripsi</b>                        | <b>Prosedur</b>                                                                                  | <b>Masukan</b>                                                       | <b>Keluaran</b>                                                                   | <b>Hasil</b>                                                                               | Kesimpulan      |
|-----------------------------------------|--------------------------------------------------------------------------------------------------|----------------------------------------------------------------------|-----------------------------------------------------------------------------------|--------------------------------------------------------------------------------------------|-----------------|
|                                         | Pengujian                                                                                        |                                                                      |                                                                                   | yang                                                                                       |                 |
|                                         |                                                                                                  |                                                                      |                                                                                   | didapat                                                                                    |                 |
| Pengujian<br>pada Login                 | - Buka<br>halaman<br>login<br>Input<br>username<br>dan<br>password                               | - Username<br>dan password                                           | Pengguna<br>masuk<br>ke<br>dalam<br>sistem<br>dan<br>dapat<br>mengakses<br>sistem | Pengguna<br>masuk<br>ke<br>dalam<br>sistem dan<br>dapat<br>mengakses<br>sistem             | Berhasil        |
|                                         | Klik Ok                                                                                          |                                                                      |                                                                                   |                                                                                            |                 |
| Pengujian<br>pada Login                 | - Buka<br>halaman<br>login<br>Input<br>username<br>dan<br>password<br>salah<br>Klik Ok<br>$\sim$ | - Username<br>dan <i>password</i><br>salah                           | Tampil<br>pesan<br>peringatan<br>"username<br>dan<br>password<br>tidak<br>sesuai" | Pengguna<br>tidak masuk<br>ke<br>menu<br>dan<br>utama<br>tetap<br>pada<br>halaman<br>login | <b>Berhasil</b> |
| Pengujian<br>pada<br>change<br>password | - Buka<br>halaman<br>login<br>Klik<br>menu<br>change<br>password                                 | - Password<br>lama<br>- Password<br>baru<br>- Verifikasi<br>password | Tampil<br>pesan<br>peringatan<br>"anda<br>berhasil<br>mengubah<br>password"       | Tampil<br>pesan<br>peringatan<br>"anda<br>berhasil<br>mengubah<br>password"                | Berhasil        |
| Pengujian<br>pada<br>change<br>password | - Buka<br>halaman<br>login                                                                       | - Password<br>lama<br>- Password<br>baru                             | Tampil<br>pesan<br>peringatan<br>"anda gagal                                      | Tampil<br>pesan<br>peringatan<br>"anda gagal                                               | Berhasil        |

**Tabel 5.1 Pengujian** *Black-Box*

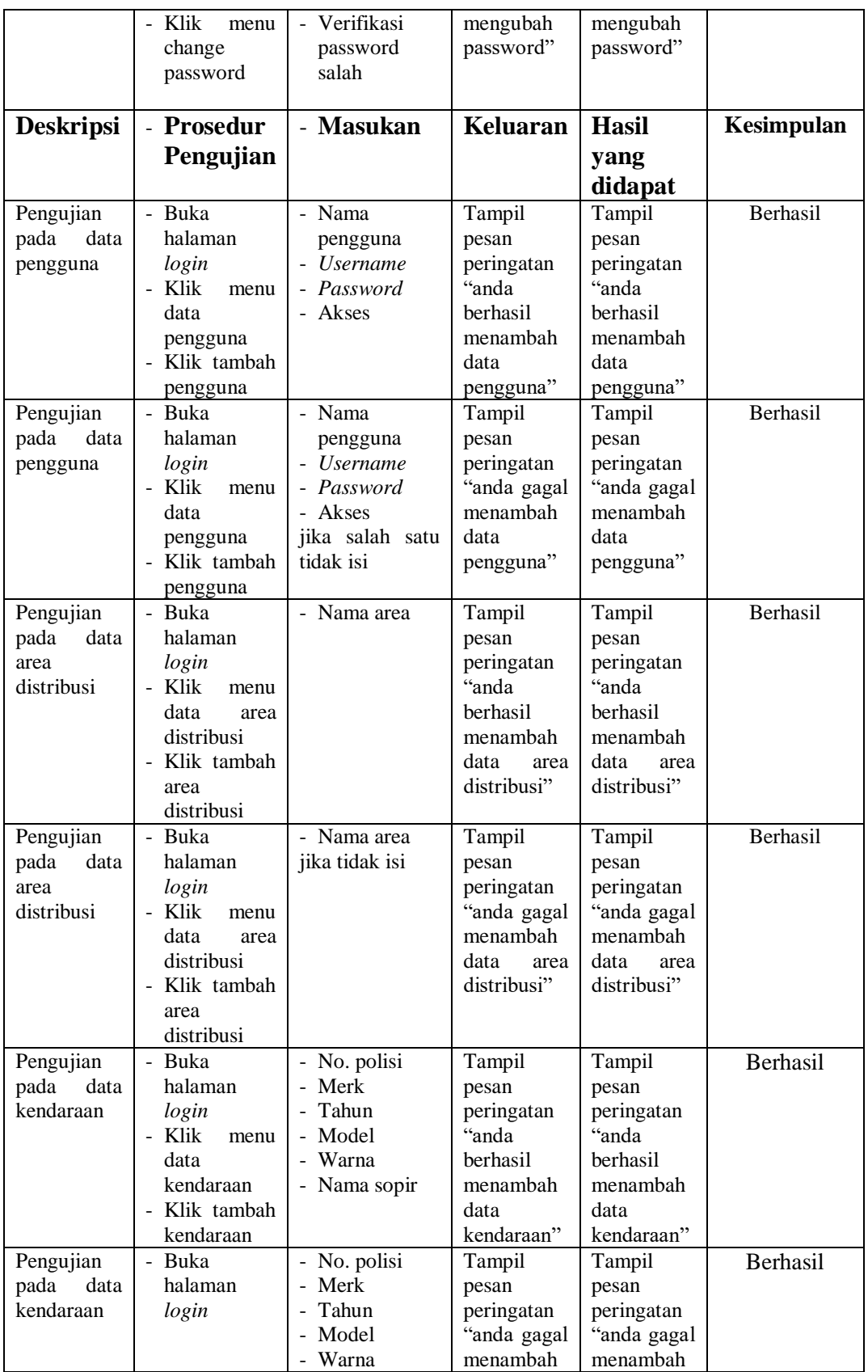

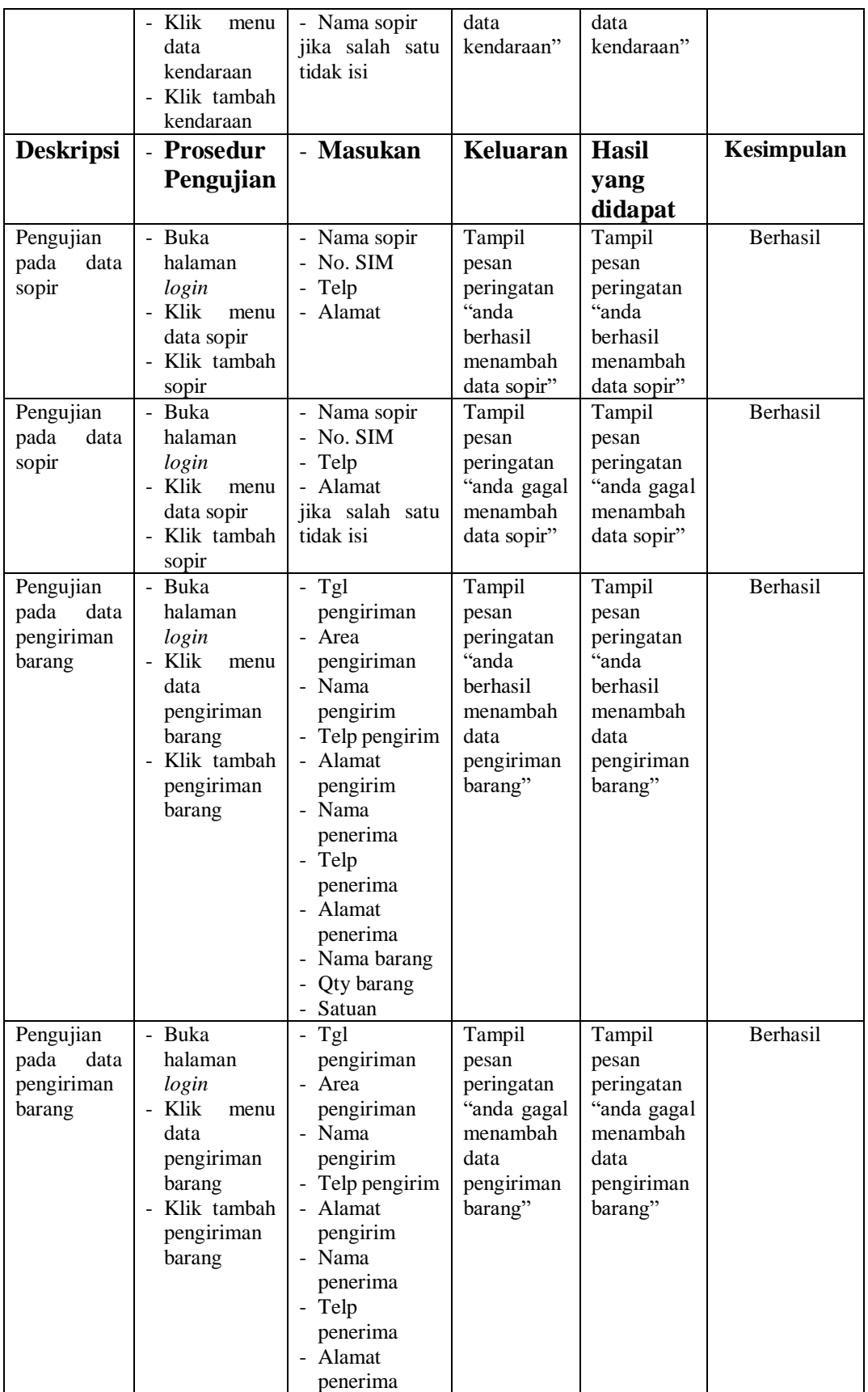

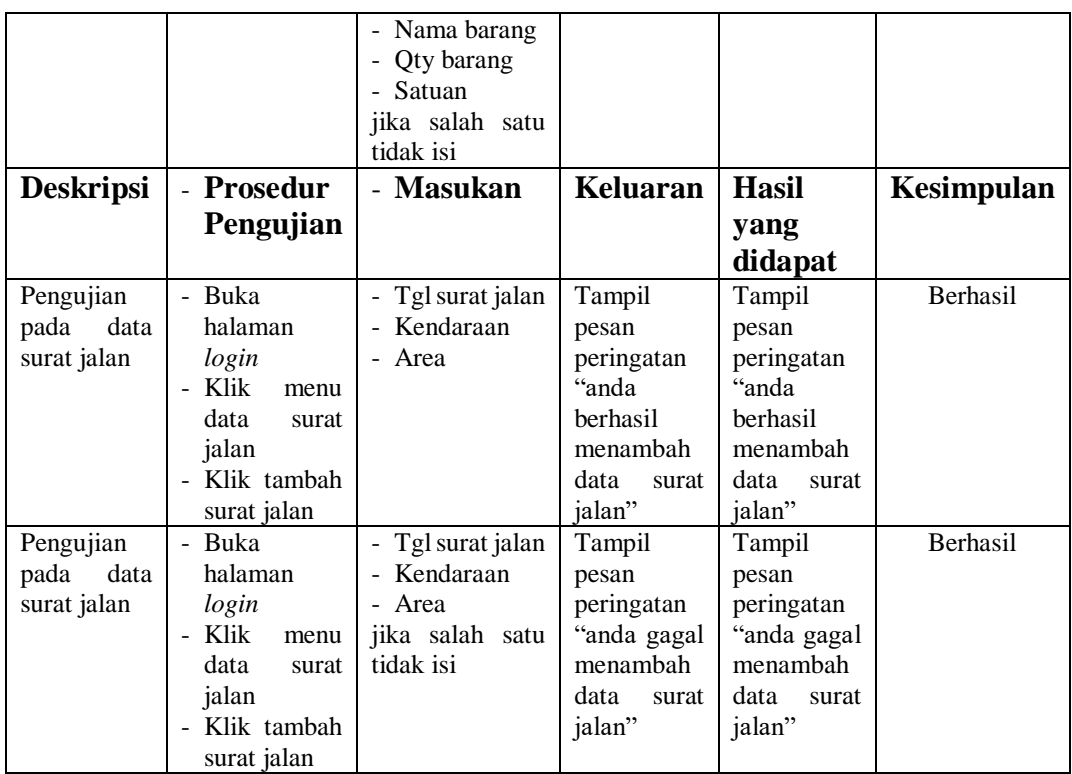

## **5.3 ANALISIS HASIL YANG DICAPAI OLEH SISTEM**

Setelah rancangan sistem diterapkan, penulis dapat mengevaluasi sistem dengan melihat kelebihan dan kekurangan dari sistem. Berikut dapat dijelaskan mengenai kelebihan dan kekurangan dari sistem yang dirancang :

## **5.3.1 Kelebihan Sistem**

Adapun kelebihan dari sistem ini adalah sebagai berikut :

- 1. Sistem memberikan kemudahan untuk PT. Globalindo Permai Logistik dalam mengelola data pengirman dan surat jalan.
- 2. Mempermudah pengguna dalam mencetak surat jalan.
- 3. Mempermudah pengguna dalam mencetak dan merekap laporan pengiriman barang dan laporan keberangkatan.

# **5.3.2 Kekurangan Sistem**

Adapun kekurangan dari sistem ini adalah sebagai berikut :

- 1. Belum ada grafik untuk menampilkan laporan pengiriman barang dan laporan keberangkatan sebagai pembanding.
- 2. Belum ada sistem *import* dan *export* pada data yang tersimpan dalam *database*.